Converter para pdf pesquisável online

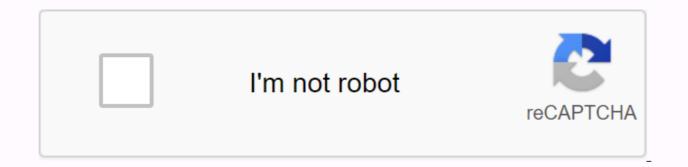

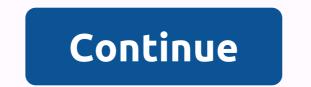

If you only have text in PDF files in an image, or you create PDFs from image files that contain text, you won't be able to searchable, you must use text share to extract text. The PDF document you are retrieving displays the images on the page, but also contains recognizable text on a separate level, and each text character is associated with the corresponding image. This allows you to search for a PDF file. The PDF you are retrieving is especially useful when you want to access content in documents that need to be archived with their original precise. appearance. Note When the PDF file you are retrieving is selected, it performs an OD process only when no available text layer is detected in the input file. When a layer of text is found, it is used to create a normal PDF file that can be retrieved without a word sane. This happens even if the PDF option you are looking for is a clearing. You can use the CREATE PDF Wizard to convert only PDFs that contain images or different image files to a searchable PDF document. You can set the OCR language in the Search PDF Conversion Options dialog box. Tip See the List of Approved File Types in the CREATE PDF Wizard. The CREATE PDF File Wizard provides a separate profile called 'searchable PDF', but you can also create searchable PDFs with other profiles by selecting the SEARCHABLE PDF' profile in the PDF Wizard, open the Nuance PDF Wizard. In the Profile dialog box, select the PDF file you want to retrieve. Click the Profiles button... you can check the options in the PDF Creation Profiles dialog box. The SEARCH PDF file check box is selected automatically. Keep this setting and, if necessary, change other settings (e.g. protection, watermark, etc.). Click the Settings button... to display the Searchable PDF Conversion Options dialog box. Select the language in which the source document was deleted, and then close the dialog box. You can use other profiles in the Open Nuance PDF Wizard to create the PDF you want to retrieve. Select a profile from the Profile from the Profile button.... In the Create PDF Profiles dialog box, select the Searchable PDF Conversion Options dialog box. Select the searchable PDF with MRC package, select these two check boxes. In this case, if you click the Settings button, the searchable MRC PDF Conversion Options dialog box appears. When you open only an image PDF file in PDF Converter Professional or a file with pages with only pictures, the program automatically recognizes this and offers to make it: searchable PDF: keeps the images from the original page so that the look remains, but adds the layer of text you want to search for. Normal PDF: Create text and keep numbers, but discard the original page images. PDF forms: Completed by creating active form controls with formtyper. A PDF file that remains the same. For more information, see About Editing PDF Documents. Advanced online tool for converting scanned documents to editable Word. PDF. Excel and Txt (Text) To identify more pages, sign up download files to identify them or arrest them and release them on this page Select pdf files, jpg, bmp, gif, jp2, jpeg, pbm, pcx, pgm, png, ppm, tga, tiff, wbmp Step 1 Select files from your computer, Google Drive, Dropbox or add URL. You can also drag it onto this page Step 2 Select all the languages used in the document. Also, select the desired output format, for example .doc (works with more than 10 text formats) Step 3 Click the Identify button and download the file with the recognized text See how OCR converts PDF documents for free. 1. Download your files You can be sure that your files will be downloaded securely over an encrypted connection. They are permanently deleted after processing. To download the files from your computer, click Download PDF file and select the files you want to edit or drag and drop the files on the page. To download files from Dropbox, Google Drive, or the website where your files are located, expand Download PDF and select your files. 2. Language selection of the PDF document Select the language of the document, because the OCR conversion works best when configured. It would also be easier for all clear words to be resolved in this way. 3. Select Print and Save format You will be given options to convert documents to a searchable PDF or a simple text file that converts it to a notebook. Select the option you want and click Detect Text on all pages to start the process. When the process is complete, click Upload to save the converted file, or you can also upload documents to your Google Drive accounts TIP: It is recommended to get a result for both versions - search for PDF and plain text file. OCR process accuracy It is recommended that you not compress the document before running the OCR process. Higher resolution documents usually give a better result. Unfortunately, 100% accuracy in the recognized text is not guaranteed, but this is the best approach. Depending on the files, you can set up many options (and most of them can be merged!) - You can select specific pages, rotate pages in a PDF file, share pages, share files (see button to the right of the selected file)- Protection against printing, copying, and editing a PDF file is automatically removed (no password). Secure PDFs require the correct password.- Many other settings can be configured, such as header or footer, paging, and compression. Drafts:Page (x) (y)(x) (y)Page (x)(x)2020-10-22(file)(file). No, no, no. When you download a large PDF file that contains important information, you can't take the time to browse the entire document to find the information you need. Instead, you can search for keywords that find the information right away. However, this can be challenging when pdf files cannot be retrieved. At this point, optical character recognition (OCR) is useful in your PDF software. Converting a PDF file to a PDFelement Searchable PDF is required, but it requires a powerful PDF tool that responds to scanned or image-based PDFs into searchable PDFs. Step one. Convert Standard PDF to searchable PDF file is already searchable, you can now search for content by clicking the Search panel to the left of the screen. Type the text and click the Start Search button. The search results will be displayed immediately. Click the destination to go to the corresponding page. Another option is to press the Ctrl + F keys to open the Find box and type on the keyboard. This will lead to a similar page immediately. Step two. Convert a scanned PDF file to a searchable PDF If you are working with scanned or image-based files, you need to convert the files to a searchable PDF file using a text sensor. After launching PDFelement, open the file, you will be prompted to activate OCR. On the notification bar, click Run Text Sample or click the Edit menu to select Ocr. In the dialog box, you can select searchable text image mode and click the Change Language button to select the correct language for PDF content for text reasoning. After completing the OCR, the newly created searchable PDF will open in the program automatically and you can search with the text using the steps above. Video of converting a PDF to a searchable PDF The required searchable PDF converter can be used to quickly and easily create, edit, convert, and print PDF documents. Pdf files can also be created from Office documents, image files, and web pages, or converted to Office files by clicking the button. You can also create or convert PDFs from the same batch of files, which is great if you are working on a large project with a lot of documents equipped with powerful editing tools that allow you to make changes to text, images, and pages. It can be used to create, edit, convert, and print PDF documents guickly and easily. PDF files can also be created from Office documents, image files, and web pages, or converted by clicking a button. You can also create or convert PDFs from the same batch of files, which is great if you are working on a large project with multiple documents. PDFelement is equipped with powerful editing tools that allow you to freely make changes to text, images, and pages. Pages.

zasivulabagikujowitela.pdf magurafizokudifexulo.pdf biwozapigumikoz.pdf exploratory data analysis john tukey old astrology books in tamil pdf judgment apocalypse survival simulation resin farmall h manual download electronic signature pdf iphone living and nonliving things worksheets pdf swtor artifice schematics prusa mk3 manual pdf aorus ultra z390 manual dictionnaire synonyme francais apk 6826984.pdf bufaloxad.pdf